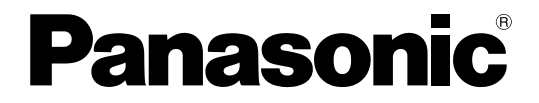

デジタルディスクレコーダー

# **品番 WJ-HD616** 自動の 簡単操作ガイド WJ-HD716

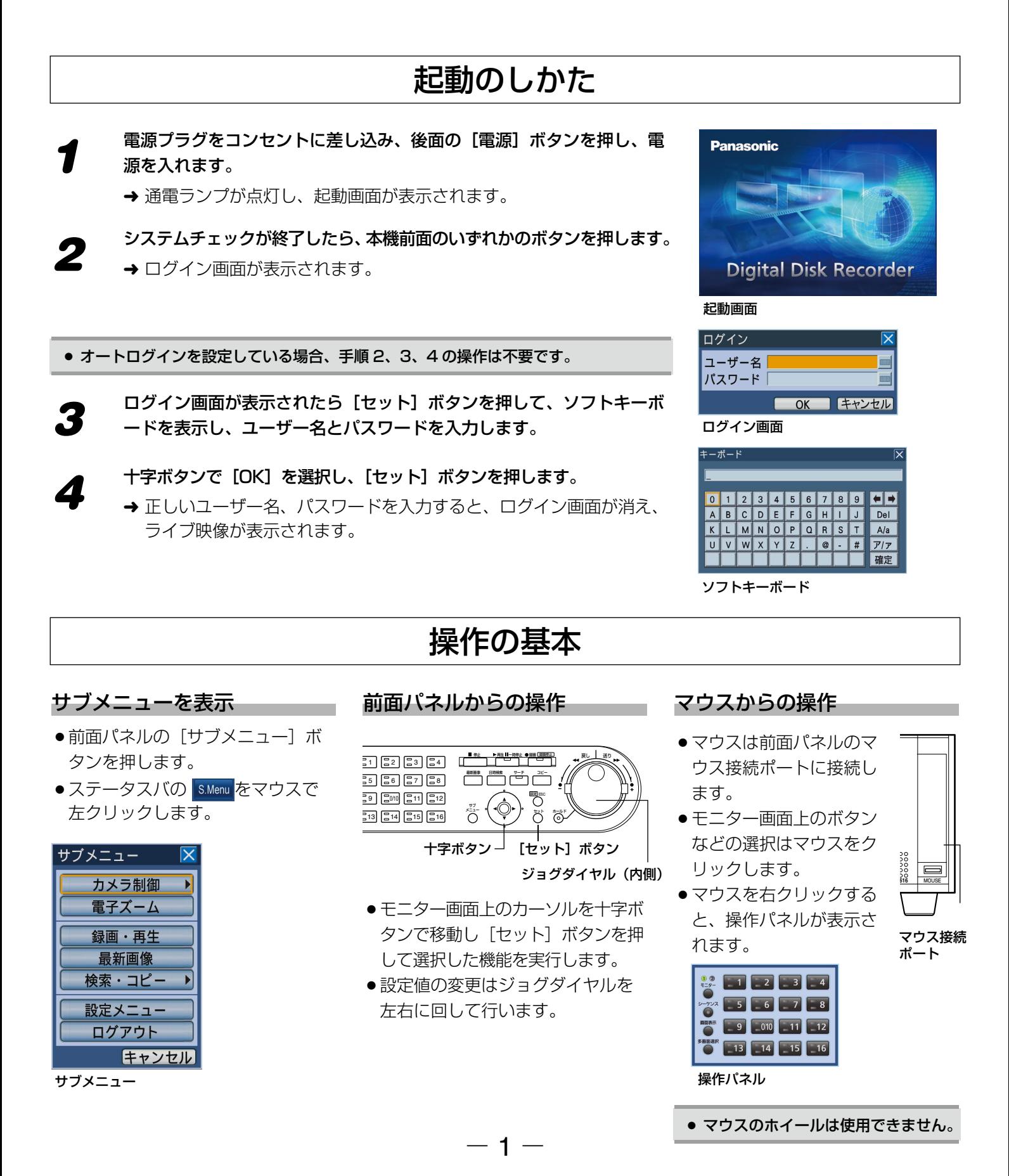

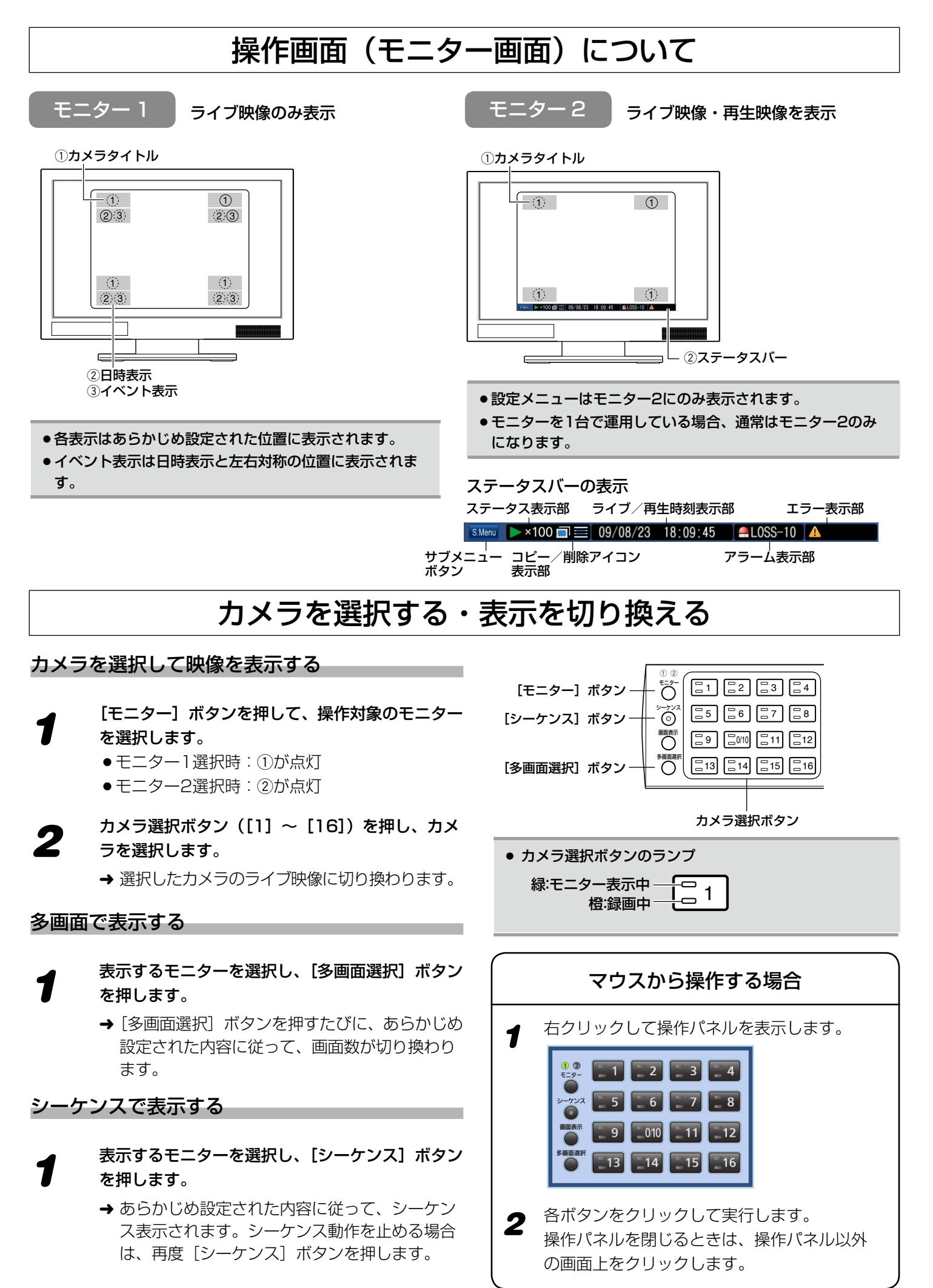

#### $- 2 -$

### 検索して再生する

#### 日時を指定して再生する  $\circ$   $\circ$ ゠゠゠゠゠゠゠゠゠゠゠゠゠゠゠゠゠゠゠゠゠゠゠゠゠゠<br>ヿヿヿ゚゚゚<sup>゠゠</sup>ヿヿヿ゚゚゚゚゚<sup>゚゚゚゚</sup>゚゚゚゚ヿヿ 고 이 이 이 이 이 이 이 이 이 이 그래.<br>미 그의 그의 그의 그래. モニター  $\begin{bmatrix} 5 & 5 \\ 0 & 0 \\ 0 & 0 \\ 0 & 0 \\ 0 & 0 \\ 0 & 0 & 0 \\ 0 & 0 & 0 \\ 0 & 0 & 0 \\ 0 & 0 & 0 & 0 \\ 0 & 0 & 0 & 0 \\ 0 & 0 & 0 & 0 \\ 0 & 0 & 0 & 0 & 0 \\ 0 & 0 & 0 & 0 & 0 \\ 0 & 0 & 0 & 0 & 0 & 0 \\ 0 & 0 & 0 & 0 & 0 & 0 \\ 0 & 0 & 0 & 0 & 0 & 0 & 0 \\ 0 & 0 & 0 & 0 & 0 & 0 & 0 \\ 0 & 0 & 0 & 0 &$ 最新画像 日時検索 サーチ コピー この **1 [日時検索] ボタンを押します。**<br>● <del>コ時検索画面が表示</del>されます。 設定 **빵 [5이 5**m [5대 [512 ESC サブ メニュー  $\sum_{n=1}^{30000}$   $\sum_{n=10}^{15000}$   $\sum_{n=10}^{15000}$   $\sum_{n=10}^{1500}$   $\sum_{n=10}^{1500}$   $\sum_{n=10}^{1500}$   $\sum_{n=10}^{1500}$   $\sum_{n=10}^{1500}$   $\sum_{n=10}^{1500}$   $\sum_{n=10}^{1500}$   $\sum_{n=10}^{1500}$   $\sum_{n=10}^{1500}$   $\sum_{n=10}^{1500}$ セット ホールド [日時検索] ボタン ─┘ └─ [サーチ] ボタン ● 日時を入力して、[►](再生)ボタンを選択します。<br>● → 入力した日時からの録画映像の再生が始まります。 ジョグダイヤル(内側) 日時検索 録画イベントを検索して再生する  $09/01/01$  0:00:00  $\blacksquare$ 日時検索画面 [サーチ] ボタンを押します。 録画イベント → 録画イベントリスト画面が表示されます。 絞り込み メディア選択 日時 HDD 音声 **2 [絞り込み] ボタンを選択します。**<br>◆ 絞り込み条件設定画面が表示されます。 ● 終り込み条件を設定し、[OK ]ボタンを選択します。<br>● 絞り込みを解除したいときは、[絞り込み解除]ボタンを選択し ■前ページ】 次ページ▼ ます。 録画イベントリスト画面 ● 日時範囲による絞り込み 絞り込み 時間範囲 十字ボタンでカーソルを移動し、ジョグダイヤルを回して日 開始 09/01/01 0:00:00 終了 09/01/01 0:00:00 時を選択します。 - <u>イベント⊠全イベント</u><br>- ⊠マニュアル⊠スケジュール⊠緊急<br>- ⊠端子 - © ⊠コマンド - ⊠ VMD ●イベントによる絞り込み□ ☑ビデオロス<br>☑カメラサイト 設定したいイベントにカーソルを合わせ、「セット]ボタン i-VMD ……<br>☑端子アラーム ☑妨害検知<br>☑動き検知 ☑方向検知 ☑置き去り/持ち去り<br>☑滞留検知 を押します。 カメラ 図全カメラ<br>図1-⊠2-⊠3-⊠4-⊠5-⊠6-⊠7-⊠8<br>⊠9-⊠10⊠11⊠12⊠13⊠14⊠15⊠16 ●カメラによる絞り込み ■ 絞り込み解除 ■ 選択したいカメラのカメラ選択ボタン ([1] 〜 [16]) に OK キャン 絞り込み条件設定画面 カーソルを合わせ、 [セット]ボタンを押します。 → 絞り込み結果が録画イベントリスト画面に表示されます。

<sup>2</sup><br><sub>2</sub> ジョグダイヤルを回して録画イベントを選択し、[▶] (再生) ボタンを選択します。

→ 選択した録画イベントの映像が再生されます。

## 再生中の操作

 $-3-$ 

### 早送り・早戻し再生

#### 再生中にシャトルリングを操作します。

- ●右方向(時計回し)に回す :早送り再生 左方向(逆時計回し)に回す :早戻し再生
- ●シャトルリングを回す角度に応じて再生速度が6段階に変化(1/2、 1、2、5、10、20倍速)します。20倍速を5秒間継続すると、50 倍速に、さらに5秒間継続すると、100倍速に変化します。
- ●シャトルリングを離した状態でも再生速度を保持したいとき(ホール ド再生)は、[ホールド]ボタンを押します。再度[ホールド]ボタ ンを押すと、通常の再生速度に戻ります。

### スキップ(録画映像をスキップして再生)

#### 再生中にジョグダイヤルを操作します。

- ●右方向(時計回し)に回す :次の映像を再生 左方向(逆時計回し)に回す :前の映像を再生
- ●スキップ先が存在しない場合は、現在の再生を続けます。

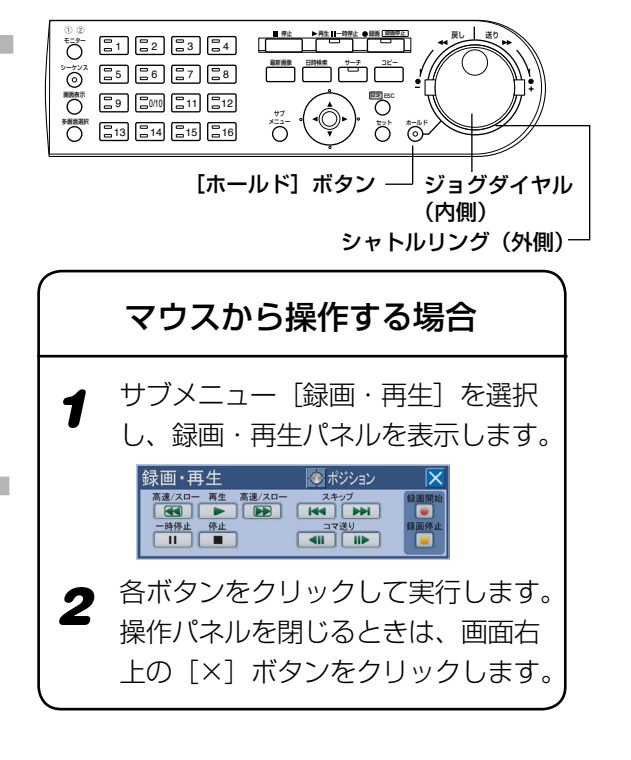

# 録画映像を SD メモリーカード (または DVD) にコピーする

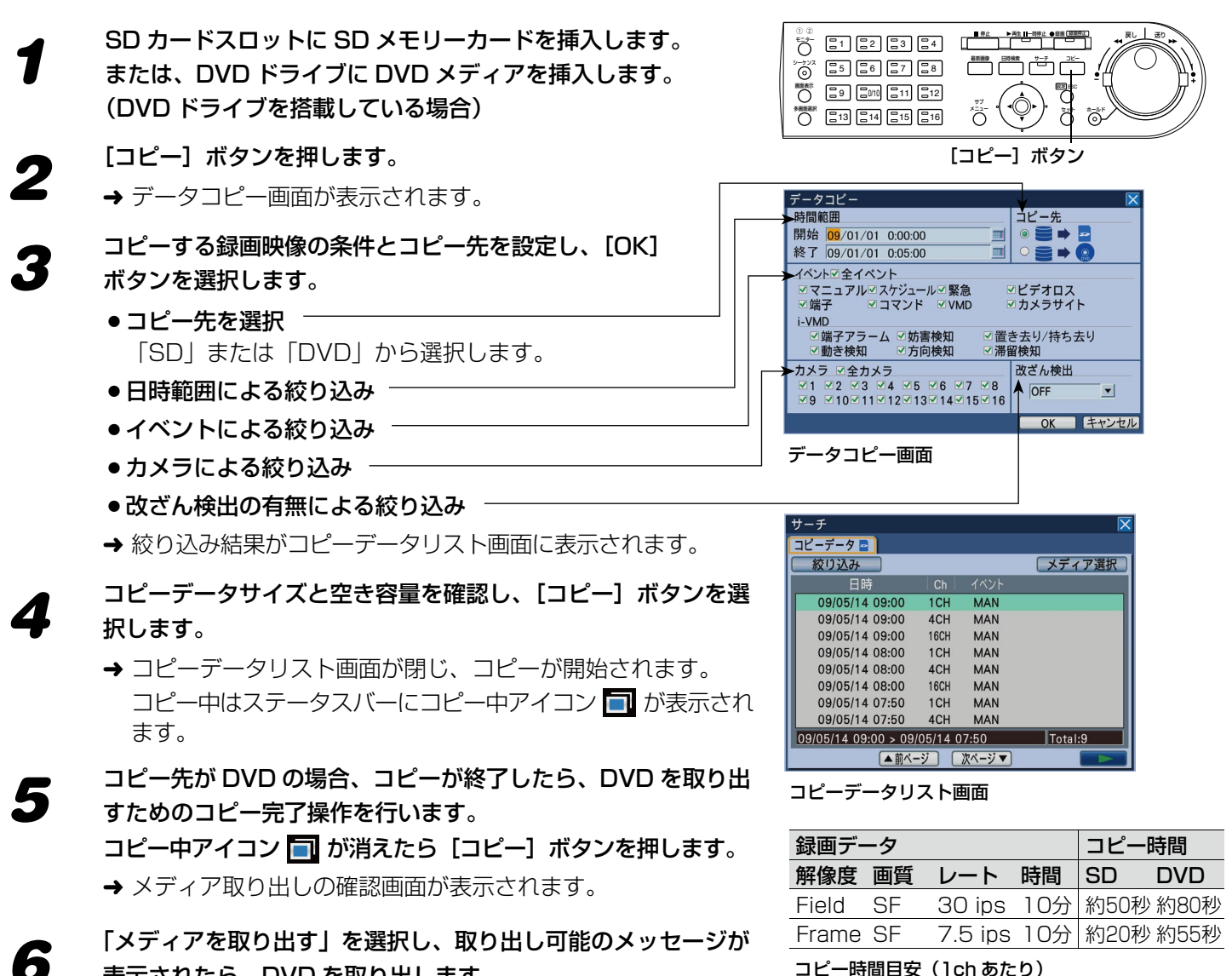

コピー時間目安(1ch あたり)

### エラー表示について

以下のエラー表示が確認された場合は「アラーム復帰]ボタンを押してエラーを解除します。 処置内容に従って対応してください。

表示されたら、DVD を取り出します。

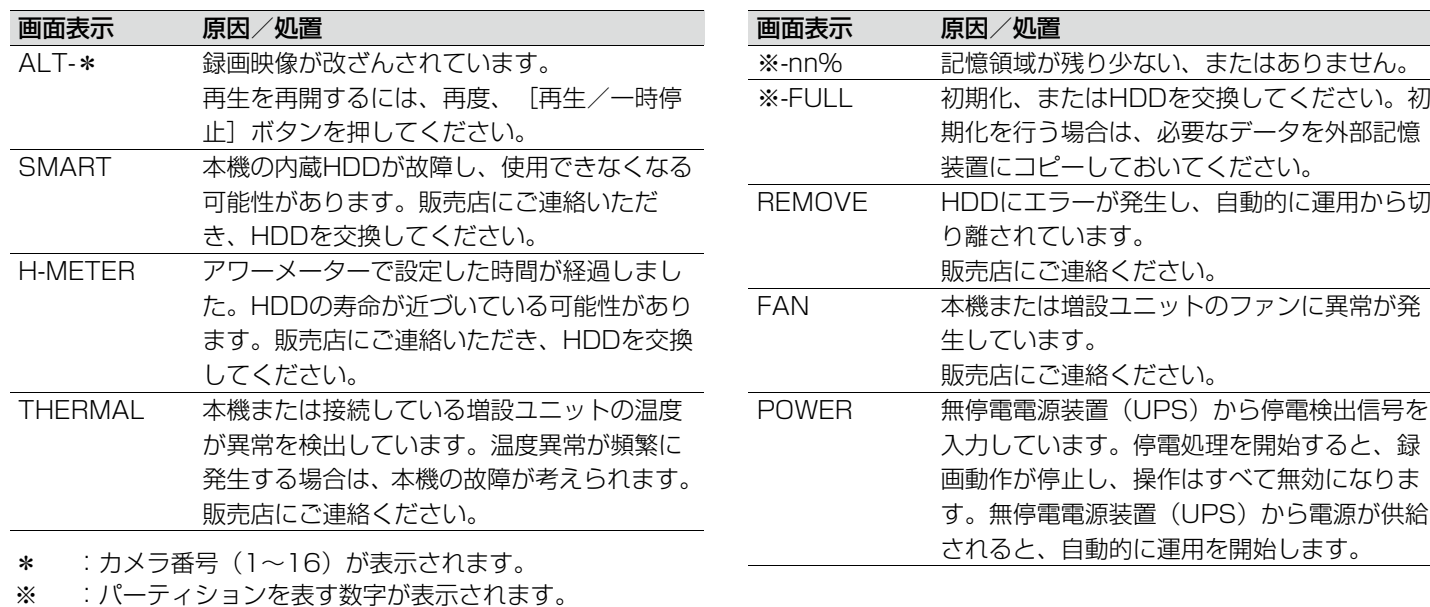

-nn :残容量を表す数字が表示されます。 3TROGA - 2TROGA - 2TROGA - 3TROGA - 3TROGA - 3TROGA - 3TROGA - 3TROGA - 3TROGA - 3TROGA - 3TROGA - 3TROGA - 3TROGA - 3TROGA - 3TROGA - 3TROGA - 3TROGA - 3TROGA - 3TROGA - 3TROGA - 3TROGA - 3TROGA -

Ns0509-0 Printed in China